## ثبلل عيرسلا ءدبلا نيوكت ليلد ةعجارم IP ل ددعتملا Ï

## تايوتحملا

ةمدقملا <u>ةيساس ألل تابلطتملا</u> تا<mark>بلطتمل</mark>ا ةمدختسملا تانوكملا تاحالطصالا <u>ةيساسأ تامولءم</u> ةفاثكلا عضو دحاو RP عم رثانتملا عضولا ةددعتم دعب نع لوصو طاقن عم رثانتملا عضولا Auto-RP عم RP دحاو ةددعتم دعب نع لوصو طاقن عم RP-Auto DVMRP **MBGP MSDP** يرذجلا ثبلا ددعتم هيجوتلا يعانصلا رمقلا تاطابترال UDLR IGMP PIMv2 BSR **CGMP** (IGMP (تنرتنإلا تاعومجم ةرادإ لوكوتورب عالطتسإ PGM MRM اهحالصإو ءاطخألا فاشكتسا ةلص تاذ تامولعم

# ةمدقملا

.ويرانيس ةكبش فلتخم ل multicast لكشي نأ فيك نم ةيساسألا ةقيثو اذه فصي

# ةيساسألا تابلطتملا

### تابلطتملا

:عوضوم اذه نم ةفرعم تنأ ىقلتي نأ يصوي cisco

.(IP (تنرتنإلا لوكوتوربل ددعتملا ثبلا ●

### ةمدختسملا تانوكملا

.ةنىءم ةيدام تـانوكمو جمارب تـارادصإ ىلء دنتسملا اذه رصتقى ال

.ةصاخ ةيلمعم ةئيب يف ةدوجوملI ةزهجألI نم دنتسملI اذه يف ةدراولI تامولعملI ءاشنإ مت تناك اذإ .(يضارتفا) حوسمم نيوكتب دنتسملا اذه يف ةمدختسَملا ةزهجألا عيمج تأدب .رمأ يأل لمتحملا ريثأتلل كمهف نم دكأتف ،ليغشتلا ديق كتكبش

### تاحالطصالا

تاحالطصا لوح تامولعملا نم ديزم ىلع لوصحلل ةينقتلا Cisco تاحيملت تاحالطصا عجار .تادنتسملا

# ةيساسأ تامولعم

ةكرح ليلقت ىلع لمعت ضي رعل ايددرت ل قاطن لل ةرفوم ةين قت يه IP ل ددعتمل ا ثب ل ا لزانملاو ةديفتسمل ا تاكرشلا نم فالآلا ىلإ تامولءملا نم دحاو قفدت رفوت اهنأل رورملا تارمتؤم ددعتملا ثبال نم ديفتست يتال تاقيبطتال نمضتتو .تقول اسفن يف .رابخألاو راعسألا ضورعو جماربلا عيزوتو دعب نم ملعتلاو تاكرشلا تالاصتاو ويديفلا

## ةفاثكلا عضو

ددحم لوكوتورب ىلء دامتعالI نود ددعتملI ثبال رثانتملI عضولI مادختساب Cisco يصوت اذإ ،كلذ عمو .ةديدجلا رشنلا تايلمعل ةصاخو انكمم كلذ ناك امثيح ،RP-Auto ةصاخو ،(PIM( pim ip ةهجاولا رمأو routing multicast ip ماعلا رمألا نيوكت كيلعف ،ابولطم فثكملا عضولا ناك بلطتملا .ددعتملا ثبال رورم ةكرح ةجلاعم ىلإ جاتحت ةهجاو لك ىلع sparse-density-mode نيوكتو ماع لكشب ددعتملا ثبال نيوكت وه ،دنتسملا اذه لخاد تانيوكتلا ةفاكل ،عئاشلا ةهجاول| رماوأ نيوكت كن آموي ،@Cisco IOS جمانرب نم 11.1 رادصإلI نم ارابتءا .تاهجاول| يَلء PIM رثانتم ip pim **رمأ** عم تقولا سفن يف **رثنلا عضو يف ip pim و ةفاثكلا عضو يف ip pim ip** عضو يف ةعومجملا تناك اذإ ةفاثك عضوك ةهجاولا ةجلاعم متت ،عضولI اذه يف .**عضولI** افورعم RP ناك اذإ ،لاثملا ليبس ىلع) رثنLl عضو يف ةعومجملI تناك اذإ .ةفاثكلI ، .رثنلا عضوك ةهجاولا ةجلاعم متيسف

ثبلا رورم ةكرح ردصم دنتسملI اذه يف ةدوجوملI ةلثمألI يف "ردصملI" لثمي :**ةظحالم** .ددعتملا ثبال رورم ةكرح لبقتسم "لبقتسملا" لثميو ،ددعتملا

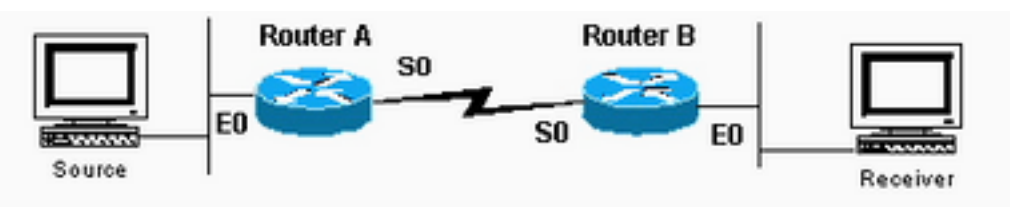

ىلع ةهجاولا عم لماعتلا متي

ةفاثكلا عضو يف ةعومجملا تناك اذإ ةفاثكلا عضو اهنأ

### A هجوملا نيوكت

ip multicast-routing

```
interface ethernet0
ip address <address> <mask>
ip pim sparse-dense-mode
```
interface serial0 ip address <address> <mask> ip pim sparse-dense-mode

### B هجوملا نيوكت

ip multicast-routing

interface serial0 ip address <address> <mask> ip pim sparse-dense-mode

interface ethernet0 ip address <address> <mask> ip pim sparse-dense-mode

## دحاو RP عم رثانتملا عضولا

نأ تباثلا RP نيوكت بلطتي .ردصملا ىلإ هجوم برقأ ةداع وهو RP وه A هجوملا ،لاثملا اذه يف تنأ .اهنيوكت مت يتلا SAMEI p pim rp-address رماوأ يلء PIM لاجم يف تاهجوملا عيمج يوتحت .ةددحم ةعومجم لكل RP دحاو تنك طقف عيطتسي كانه نأ ريغ ،RPs ددعتي تلكش عيطتسي

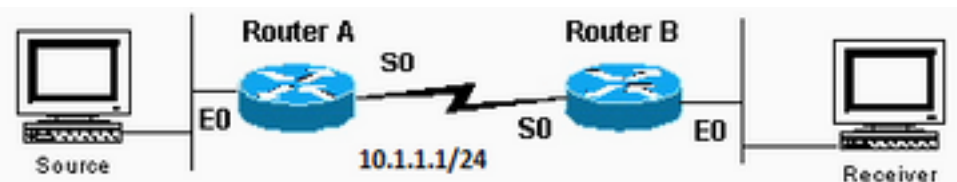

ديدعلا كانه نوكي نأ نكمي

ةددحم ةعومجم لكل طقف دحاو (RP (ةوطخلا راركت لوكوتورب كانه نكلو ،(RP (ىلوألا ةوطخلا راركت تالوكوتورب نم

#### A هجوملا نيوكت

```
ip multicast-routing
ip pim rp-address 10.1.1.1
```
interface ethernet0 ip address <address> <mask> ip pim sparse-dense-mode

interface serial0 ip address 10.1.1.1 255.255.255.0 ip pim sparse-dense-mode

#### B هجوملا نيوكت

ip multicast-routing ip pim rp-address 10.1.1.1

interface serial0 ip address <address> <mask> ip pim sparse-dense-mode

interface ethernet0 ip address <address> <mask> ip pim sparse-dense-mode

## ةددعتم دعب نع لوصو طاقن عم رثانتملا عضولا

ىلإ B-ردصملا لسري 224.1.1.3. و 224.1.1.2 و 224.1.1.1 ىلإ A-ردصملا لسري ،لاثملا اذه يف 2، RP وأ 1 RP امإ ،ديدخت جاحسم دحاو ىقلتي عيطتسي تنأ 224.2.2.4. و 224.2.2.3 و 224.2.2.2

جاتحت تنأ ،فلتخم ةعومجم جلاعي نأ فلتخم RPs تنأ ديري نإ ،امهم .ةعومجم لكل RP لا نوكي عونلا اذه بلطتي .تلمع عيطتسي RPs نأ ةعومجم يأ نمضتي نأ ديدخت جاحسم لك لكشي نأ ACL ناونع رماوأ سفن ىلع PIM لاجم يف تاهجوملا عيمج يوتحت نأ تباثلا RP نيوكت نم ،دادعإلI سفن قيءتوحتال <u>Auto-RP [م](https://www.cisco.com/c/ar_ae/support/docs/ip/ip-multicast/9356-48.html#autowithone)</u>ادختس| اضيأ كننكمي .اهنيوكت مت يتلI **p** pim rp ن**اونعل**ل .نيوكتلل لهسأ نوكي يذلاو

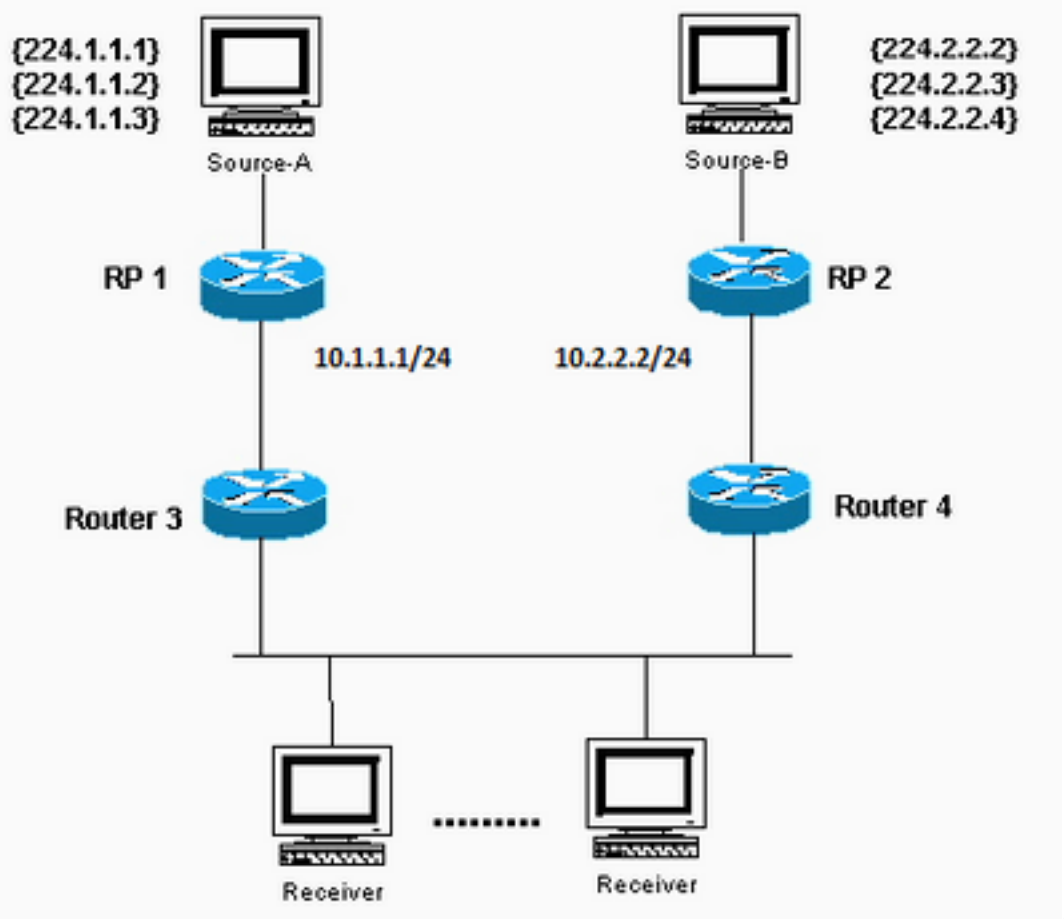

224.2.2.4. و 224.2.2.3 و 224.2.2.2 ىلإ لسري B-ردصملا ؛224.1.1.3 و 224.1.1.2 و 224.1.1.1

#### ىلإ لسري A-ردصملا

#### 1 RP نيوكت

```
ip multicast-routing
```
ip pim RP-address 10.1.1.1 2 ip pim RP-address 10.2.2.2 3

```
access-list 2 permit 224.1.1.1
access-list 2 permit 224.1.1.2
access-list 2 permit 224.1.1.3
access-list 3 permit 224.2.2.2
access-list 3 permit 224.2.2.3
access-list 3 permit 224.2.2.4
```
#### 2 RP نيوكت

ip multicast-routing

```
ip pim RP-address 10.1.1.1 2
ip pim RP-address 10.2.2.2 3
access-list 2 permit 224.1.1.1
access-list 2 permit 224.1.1.2
access-list 2 permit 224.1.1.3
access-list 3 permit 224.2.2.2
```

```
access-list 3 permit 224.2.2.3
access-list 3 permit 224.2.2.4
4 و 3 تاهجوملا نيوكت
```

```
ip multicast-routing
ip pim RP-address 10.1.1.1 2
ip pim RP-address 10.2.2.2 3
access-list 2 permit 224.1.1.1
access-list 2 permit 224.1.1.2
access-list 2 permit 224.1.1.3
access-list 3 permit 224.2.2.2
```

```
access-list 3 permit 224.2.2.3
access-list 3 permit 224.2.2.4
```
## Auto-RP عم RP دحاو

مدختسي .طيطختو RP لماوعك اهرفوت نع نالعإلل RPs نيوكتب موقت نأ RP-Auto بلطتي مزحلا ىلإ RP نييعت لماع عمتسي .مهتانالعإ لاسرإل 224.0.1.39 ةيميلقإلا تامدخلا ورفوم ىلإ اهلاسرإ متي فاشتكا ةلاسر يف ةعومجم ىلإ RP تانييعت لسري مث ،RPs نم ةنلعملا ىلإ RP ةطيرخل ةيقبتملا تاهجوملا لبق نم هذه فاشتكالI لئاسر مادختسإ متي .01.40.2240 تنأ وأ ،لماع ططخيك اضيأ لمعي نأ RP دحاو تـلمعتسا عيطتسي تنأ .اهب ةصاخلا ةعومجملI .راركتلا ضارغأل ليكو ططخي ددعتي RPs ددعتي تلكش عيطتسي

ةهجاو مادختساب كيصوت Cisco نإف ،RP تانالعإ ردصم اهنم متي ةهجاو راتخت امدنع هنأ ظحال .(SVIs (ةلوحملا VLAN تاهجاو مادختسإ نكمملا نم ،اضيأ .ةيدام ةهجاو نم الدب عاجرتسالا لثم نراق IJ ip pim [vrf vrf-نراق لا كان دعب ،ناونع RP لا نلعي نأ نراق VLAN تالمعتسا نإ . name] send-rp-announce {interface-type-interface-number | ip-address} scope ttl-value بجي نأ pim ip لثم رمألا ودبي ،لاثملا ليبس ىلع .VLAN ةكبش مقرو VLAN ةهجاو ىلع رمألا يوتحي ةهجاولا كالت ىلع دمتعت كنإف ،ةيدام ةهجاو ترتخأ اذإ . 100 send-rp-announceVlan500 scope ك هسفن نع نالعإلI نع هجوملI فـقوتيو ،ةلاحلI امئاد سيل اذه .ليغشتلI ديق امئاد نوكتل ليغشتلا ديق امئاد نوكت ،عاجرتسالا ةهجاو مادختساب .ةيداملا ةهجاولا ضافخنا درجمب RP تاهجاو يأ لالخ نم هسفن نع نالعإلا يف RP رمتسي نأ نمضي امم ،اقلطم ضفخنت الو بحي .ةيداملا ةهجاول! هذه تاهجاو نم رثكأ وأ ةدحاو تـلشف اذإ يتح لـاحل! وه اذهو .RP ك ةرفـوتم نا بجي وا ،(IGP) ةيلخادلا ةرابعلI لوكوتورب ةطساوب اهنع نالعإلIو عاجرتسالI ةهجاو نيكمت .تباثلا هيجوتلا مادختساب اهيلإ لوصولل ةلباق نوكت

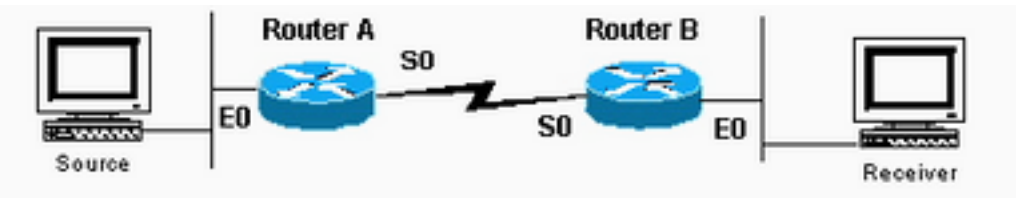

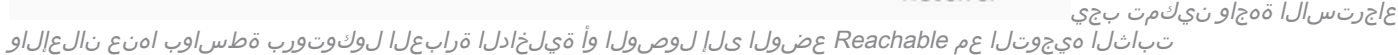

### A هجوملا نيوكت

ip multicast-routing

ip pim send-rp-annouce loopback0 scope 16

ip pim send-rp-discover scope 16 interface loopback0 ip address <address> <mask> ip pim sparse-dense-mo interface ethernet0 ip address <address> <mask> ip pim sparse-dense-mode interface serial0 ip address <address> <mask> ip pim sparse-dense-mode

#### B هجوملا نيوكت

interface ethernet0 ip address <address> <mask> ip pim sparse-dense-mode

interface serial0 ip address <address> <mask> ip pim sparse-dense-mode

## ةددعتم دعب نع لوصو طاقن عم RP-Auto

يف .طقف اهديرت يتال تاعومجملل RPs RP نوكي نأب لاثملا اذه يف لوصولا مئاوق حمست rp لوكوتوربك (RP (ىلوألا ةوطخلا راركت تالوكوتورب رفوتت ،لوصو ةمئاق نيوكت مدع لاح (RP (ةمدخ تاهجوم نوكتل اهرفوت نع (RP (تامدخلا يرفوم نم نانثإ نلعأ اذإ .تاعومجملا عيمجل مادختساب تاضراعتلI هذه لحب نييءتالI (لماوع) لماع موقي ،(تاعومجملI) ةعومجملI سفنل ."زوفي IP ناونع ىلعأ" ةدعاق

ناونع مادختساب هجوم لك نيوكت كنكمي ،ةعومجملا كلت نع RP يتمزح نالعإ متي امدنع RP ىلع ىلعألا IP ناونع عض .ةنيعم ةعومجمل RP وه يذلا هجوملا ىلع ريثأتلل عاجرتسإ pim ip ،لاثملا ليبس ىلع ؛ةنلعملا مزحلل ردصمك عاجرتسالا ةهجاو مدختسأ مث ،لضفملا مهنم دحاو لك موقي ،ني يءتلا ءالكو نم ديدعلا مادختسإ دنع . send-rp-announcementOpback0 224.0.1.40. فاشتكا ةعومجم ىلإ RP تانييعت ىلإ ةعومجملا سفن نع نالعإلاب

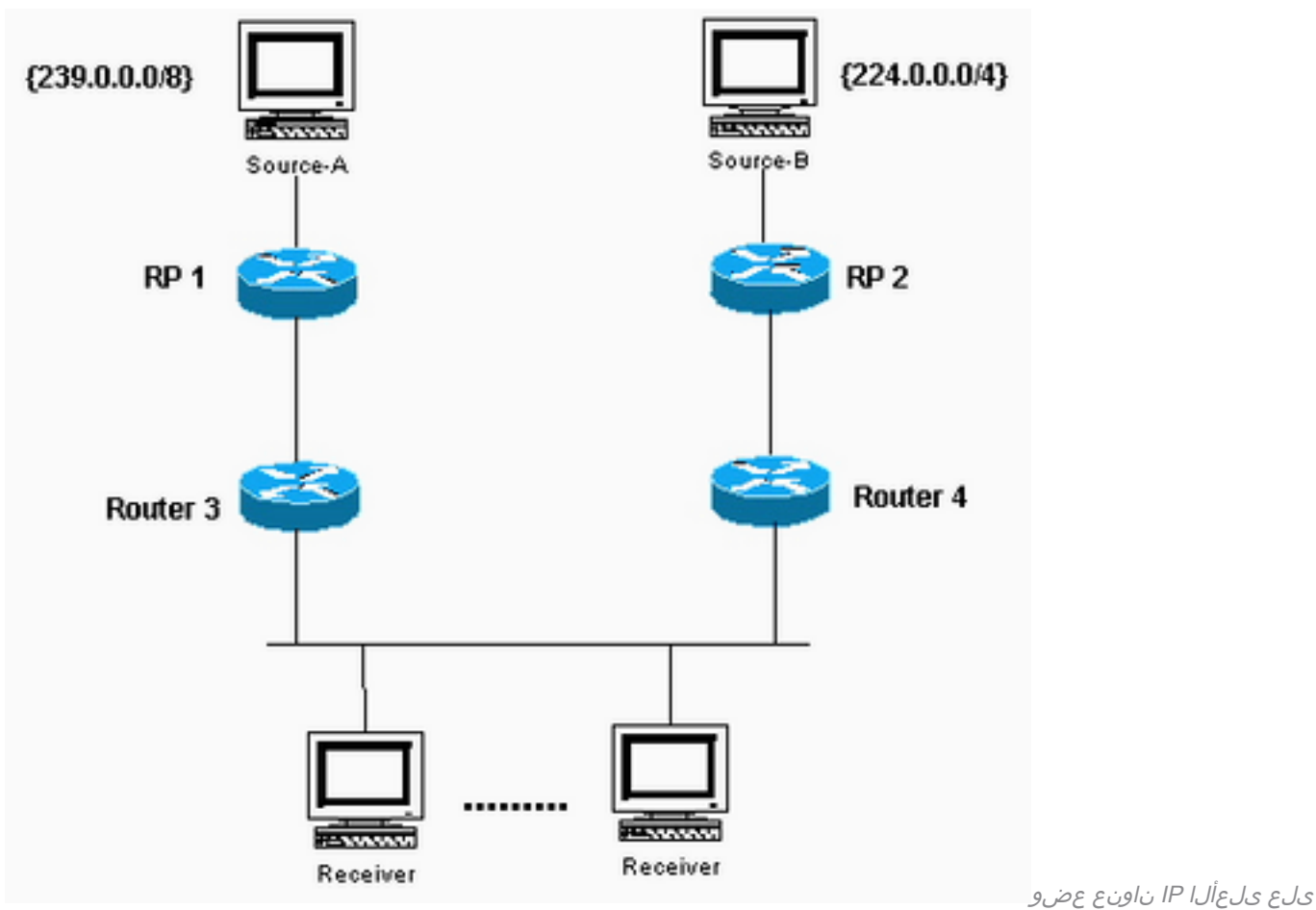

لضفملا RP

1 RP نيوكت

ip multicast-routing

interface loopback0 ip address <address> <mask> ip pim sparse-dense-mode

ip pim send-RP-announce loopback0 scope 16 group-list 1 ip pim send-RP-discovery scope 16 access-list 1 permit 239.0.0.0 0.255.255.255 2 RP نيوكت

ip multicast-routing

interface loopback0 ip address <address> <mask> ip pim sparse-dense-mode

[ip pim send-RP-announce](https://www.cisco.com/en/US/docs/ios/ipmulti/command/reference/imc_04.html#wp1041983) loopback0 scope 16 group-list 1 [ip pim send-RP-discovery](https://www.cisco.com/en/US/docs/ios/ipmulti/command/reference/imc_04.html#wp1042158) scope 16 access-list 1 239.0.0.0 0.255.255.255 access-list 1 permit 224.0.0.0 10.255.255.255

### DVMRP

تافاسملا هجتم هيجوت لوكوتوربل قفن ءاشنإ (ISP) تنرتنإلI ةمدخ رفوم حرتقي دق تنرتنإلىا يف ددعتملا ثبالل يرقفلا دومعلا ي لإ لوصول على الوصحلل ISP ىلإ (DVMRP) :انه DVMRP قفن نيوكتل ايندلا رماوألا ضرع متي .(MBONE(

interface tunnel0 ip unnumbered <any pim interface> tunnel source <address of source> tunnel destination <address of ISPs mrouted box> tunnel mode dvmrp ip pim sparse-dense-mode

ناك اذإ .(DVMRP" (mrouted "لغشي يذلا UNIX زاهج ىلإ قفنلا ISP كنم بلطي ،يجذومن لكشب .يضارتفالا GRE قفن عضو مدختساف ،رخآ Cisco زاهج هيدل (ISP (تنرتنإلا ةمدخ دوزم

ىرتل يسيئزرلا زاهجلا ىلع نيرخآلل ددعتملا ثبلل ددعتم ثب مزح ءاشنإ يف بغرت تنك اذإ ةيعرفـلا تاكبشلا نع نالعإلىا ىلإ ةجاحب تـنأف ،ددعتملا ثبـال مزح لـابقتسإ نم الـدب نالعإلا ىلإ ةجاحب تنأف 172.16.108.1، وه ددعتملا ثبلا ردصم فيضم ناونع ناك اذإ .ردصملل ةلصت تاكن تاكبش ل ان ع نالعإل امت ي .يس اس أل ازاهجل اىل إ ةي عرف ل ا ةكبش ل ا هذه دوجو نع .يضارتفا لكشب 1 رايعملا مادختساب ةرشابم

تحت اذه نيوكتب مقف ،DVMRP قفن مادختساب هجوملاب ةرشابم لصتم كردصم نكي مل اذإ 0:ةهجاولا قفن

ip dvmrp metric 1 list 3 access-list 3 permit 172.16.108.0 0.0.0.255

> هيجوت لودج نع نالعإلI عنمل رمألI اذه مادختساب لوصو ةمئاق نيمضت بجي :**ةظحالم** .يسيئرلا زاهجلا ىلإ لماكلاب يداحألا ثبلاا

مق ،لاجملا ربع DVMRP تاراسم رشن ديرتو ،انه ضورعملا دادعإلل الثامم كدادعإ ناك اذإ اذه رفوي .B و A تاهجوملل 0ةيلسلستلا تاهجاول| ىلعr**outing-unicast-**routing رمأل| نيوكتب DVMRP هيجوت لودج كلذ دعب مهيدل نيذلا PIM ناريج ىلإ DVMRP تاراسم هيجوت ةداعإ ءارجإلا اهيلع فرعتلا مت يتلا DVMRP تاراسم ذخأت .(RPF (يسكعلا راسملا هيجوت ةداعإل مدختسي ءانثتساب ،ىرخألا تالوكوتوربلا عيمج ىلع (RPF (يسكعلا راسملا هيجوت ةداعإ ةيولوأ .ةرشابم ةلصتملا تاراسملا

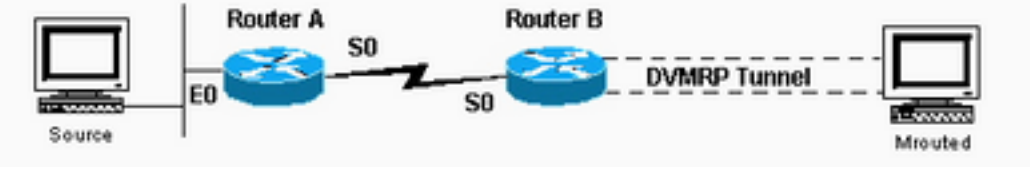

ربع DVMRP تاراسم رشن

### **MBGP**

لاجملا

لمحل ةيساسأ ةقيرط وه (MBGP (تالوكوتوربلا ةددعتم ةيدودحلا ةرابعلا لوكوتورب ددعتم هيجوتلل ةدحاو ةعومجمو ثبلا يداحأ هيجوتلل ةدحاو ةعومجم :تاراسملا نم نيتعومجم مدختسي .ددعتملا ثبال مزح قفدتب حامسلI ناكم ديدحتل مزاللI مكحتلMBGP رفوي .ثبالI MBGP رفوي .تانايبلا عيزوت راجشأ ءاشنإل ددعتملا ثبلا هيجوتب ةطبترملا تاراسملا PIM ةجاح كانه لازت ال .ددعتملا ثبال اةلاح ءاشنإ سيلو ،(RPF) يسكعلا راسملا هيجوت ةداعإ راسم .ددعتملا ثبلا مزح هيجوت ةداعإل PIM ىلإ

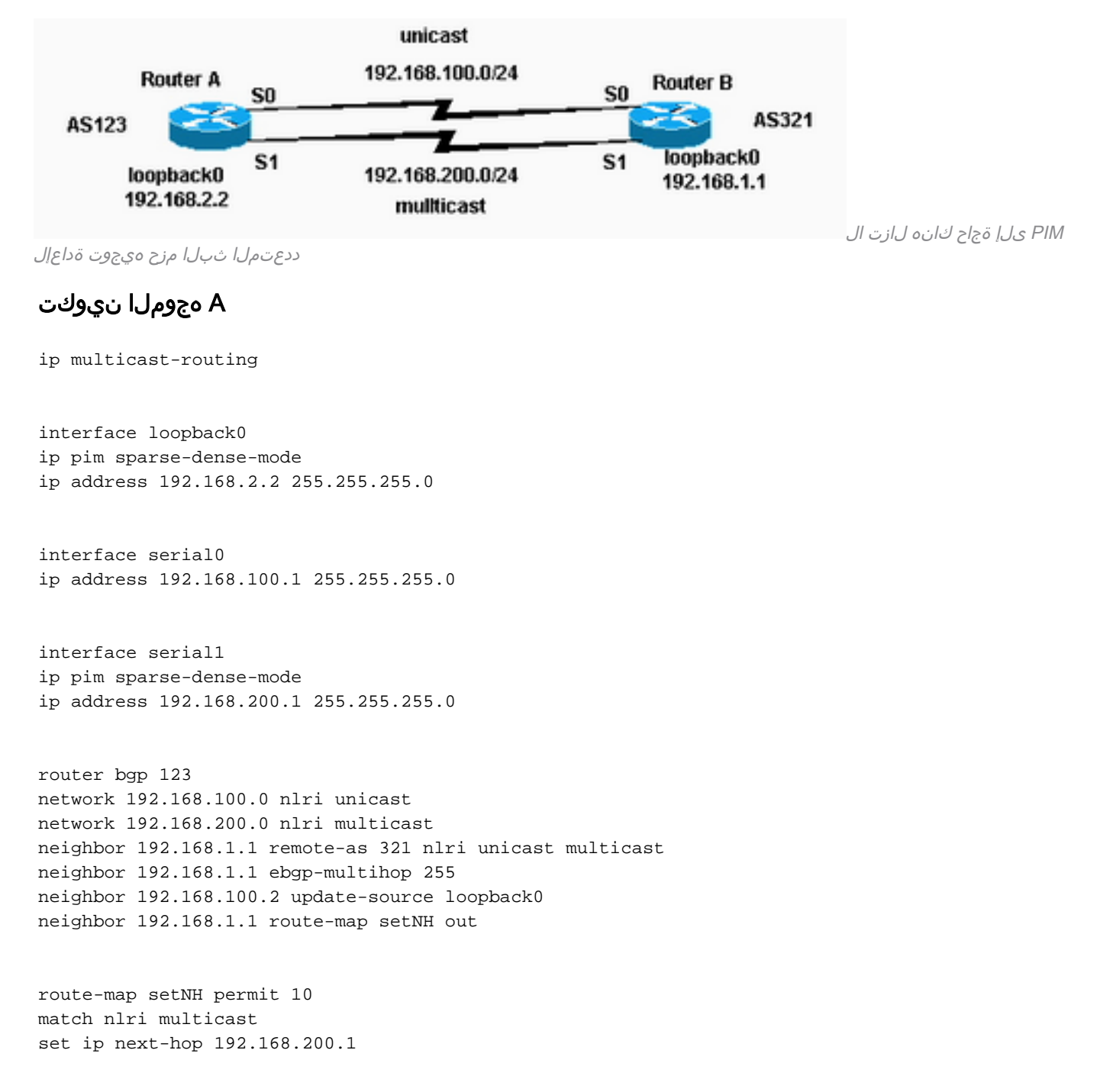

route-map setNH permit 20

#### B هجوملا نيوكت

ip multicast-routing

interface loopback0 ip pim sparse-dense-mode ip address 192.168.1.1 255.255.255.0

interface serial0 ip address 192.168.100.2 255.255.255.0

interface serial1 ip pim sparse-dense-mode ip address 192.168.200.2 255.255.255.0

router bgp 321 network 192.168.100.0 nlri unicast network 192.168.200.0 nlri multicast neighbor 192.168.2.2 remote-as 123 nlri unicast multicast neighbor 192.168.2.2 ebgp-multihop 255 neighbor 192.168.100.1 update-source loopback0 neighbor 192.168.2.2 route-map setNH out

route-map setNH permit 10 match nlri multicast set ip next-hop 192.168.200.2

route-map set NH permit 20

قوف لقتنت ،لاثملا ليبس ىلع) ةقباطتم ددعتملا ثبلاو يداحألا ثبلا ايجولوبط تناك اذإ **ددعتمل| ثب|ل|** رم| م|دختس|ب وه نيوكتل| يف يس|سأل| ف|لتخ|ل| نإف ،(طابترال| سفن :انه لاثم حيضوت متيو .NLRI **ل يداحألا ثبلل** 

network 192.168.100.0 nlri unicast multicast زاتجت تانايبلا رورم ةكرح تناك نإو ىتح -ةدئاف MBGP عم ةقباطتملا تاططخملل نوكي ددعتم BGP لباقم ثبلا يداحأ BGP ىلع ةفلتخم تاسايس قيبطت نكمي ،تاراسملا سفن .ثبال

### **MSDP**

مدختسي .ةددعتملا PIM-SM تال|جم (MSDP) ددعتمل| ثبال| ردصم فاشتكا لوكوتورب طبري .ىرخأ تالاجم يف RPs ىلع دمتعي نأ بجي الو هب ةصاخ ةلقتسم (تآ) RP SM-PIM لاجم لك موقت اضيأ تنك اذإ .ىرخأ تالاجم نم ددعتملا ثبلا رداصم فاشتكال لاجم MSDP حمسي امك MSDP لوكوتوربل هسفن IP ناونع مادختسإ كيلع بجيف ،MSDP ريظن عم BGP ريودتب MSDP عقوتي ،ريظنلا RPF صحفب MSDP موقي امدنع .BGP لوكوتوربل ةبسنلاب لاحلا وه لودج نع ثحب ءارجإ دنع MBGP/BGP هركذي يذلا هسفن ناونعلا وه MSDP ريظن ناونع نوكي نأ نإ ريظن MSDP لا عم MBGP/BGP ضكري نأ تنأ بلطتي ال ،امهم .SA ةلاسر يف RP ىلع راسم ريظن نم رثكأو MBGP/BGP راسم كانه نكي مل اذإ .ريظن MSDP لا نيب رمم MBGP/BGP كانه لاجمل RP وه A RP نأ يلاتلا لاثملا حضوي .peer-default msdp ip رمألا مادختسإ بجيف ،MSDP .هب صاخلا RP لاجمل RP وه B RP و RP

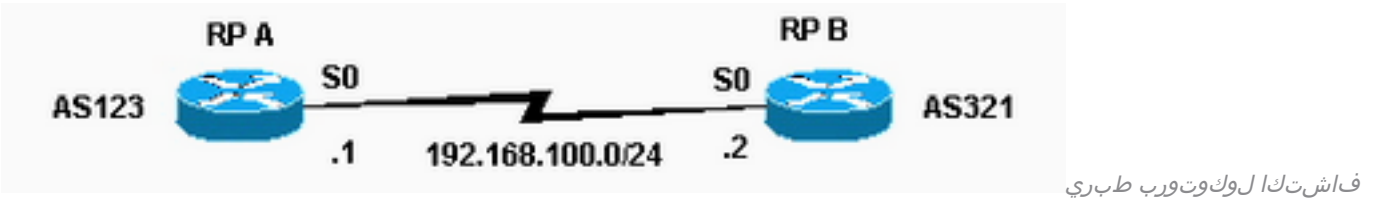

PIM-SM تال|جم نم ديدعل| (MSDP) ددعتمل| ثبل| ردصم

#### A هجوملا نيوكت

ip multicast-routing

ip pim send-RP-announce loopback0 scope 16 group-list 1 ip pim send-RP-discovery scope 16 ip msdp peer 192.168.100.2 ip msdp sa-request 192.168.100.2 interface loopback0 ip address <address> <m ip pim sparse-dense-mode interface serial0 ip address 192.168.100.1 255.255.255.0 ip pim sparse-dense-mode B هجوملا نيوكت

#### ip multicast-routing

ip pim send-RP-announce loopback0 scope 16 group-list 1 ip pim send-RP-discovery scope 16 ip msdp peer 192.168.100.1 ip msdp sa-request 192.168.100.1 interface loopback0 ip address <address> <mask> ip pim sparse-dense-mode interface serial0 ip address 192.168.100.2 255.255.255.0 ip pim sparse-dense-mode

### يرذجلا ثبلا ددعتم هيجوتلا

ءالمعك ةميدقلا/ةديعبلا تاهجوملا نيوكتب يرذجلا بعكلل ثبلا ددعتم هيجوتلا كل حمسي موقت ،PIM يف ةل $\sim$ اكلا ليصاف نام الدب .(IGMP) تن رت $\sim$ ال تاعومجم ةرادإ لوكوتورب ليكو ددعتملا ثبلا هجوم ىلإ (ةزهجألا) فيضملا نم IGMP لئاسر هيجوت ةداعإب هذه بعكلا تاهجوم .ق.فدتال.ل

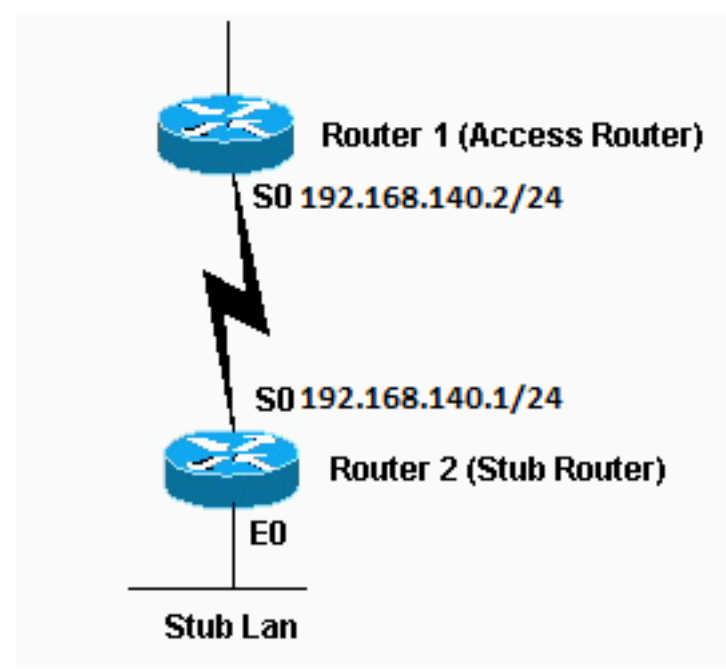

ليمحتلل ددعتملا ثبلا هجوم ىلإ (ةفيضملا ةزهجألا) فيضملا

#### 1 هجوملا نيوكت

int s0 ip pim sparse-dense-mode ip pim neighbor-filter 1 نم IGMP لئاسر هيجوت ةداعإب بعكلا تاهجوم موقت

تءق اذإ .PIM راجك 2 هجوملا يلء 1 هجوملا العجمال التي تح ip pim neighbor-filter رمألا مزلي ال| بجي .يرورض ريغ رواجمل| ةيفصتل| لماع نإف ،رثانتمل| عضول| يف 1 هجومل| نيوكتب رداصم صَّيڥُفت نأ نكَمَي ،ةَفَاثكَ عضَوَ يف نوكَت امدنع .رثانتمَلا عضولا يفَ 2 هجوملاً لمعي .يرقفلا دومءل تتاهجوم ىللءرذجلا ددعتملا ثبال

#### 2 هجوملا نيوكت

```
ip multicast-routing
int e0
ip pim sparse-dense-mode
ip igmp helper-address 192.168.140.2
```
int s0 ip pim sparse-dense-mode

## يعانصلا رمقلا تاطابترال UDLR IGMP

ربع ددعتملا ثبلا مزح هيجوت ةداعإل ةقيرط (UDLR (هاجتإلا يداحأ طابترالا هيجوت رفوي لثامم اذه .ةيفلخ ةانق ىلء يوتحت يتلا عذجلا تاكبش ىلإ هاجتإلا يداحأ يءانص رمق طابترإ لكشب فرعتلا ةلصولا هجومل نكمي ال ،ةزيملا هذه نودب .يرذجلا ثبلا ددعتم هيجوتلل طابترالا ربع اههيجوت ةداعإ متيس يتلا IP ددعتملا ثبلا ةعومجم نيوانع ىلع يكيمانيد .ىرخأ ةرم ءيش يأ ل|سرإ ديعٻل| طابترال| هجومل نكمي ال هنأل ارظن ،هاجتإل| يداحأ

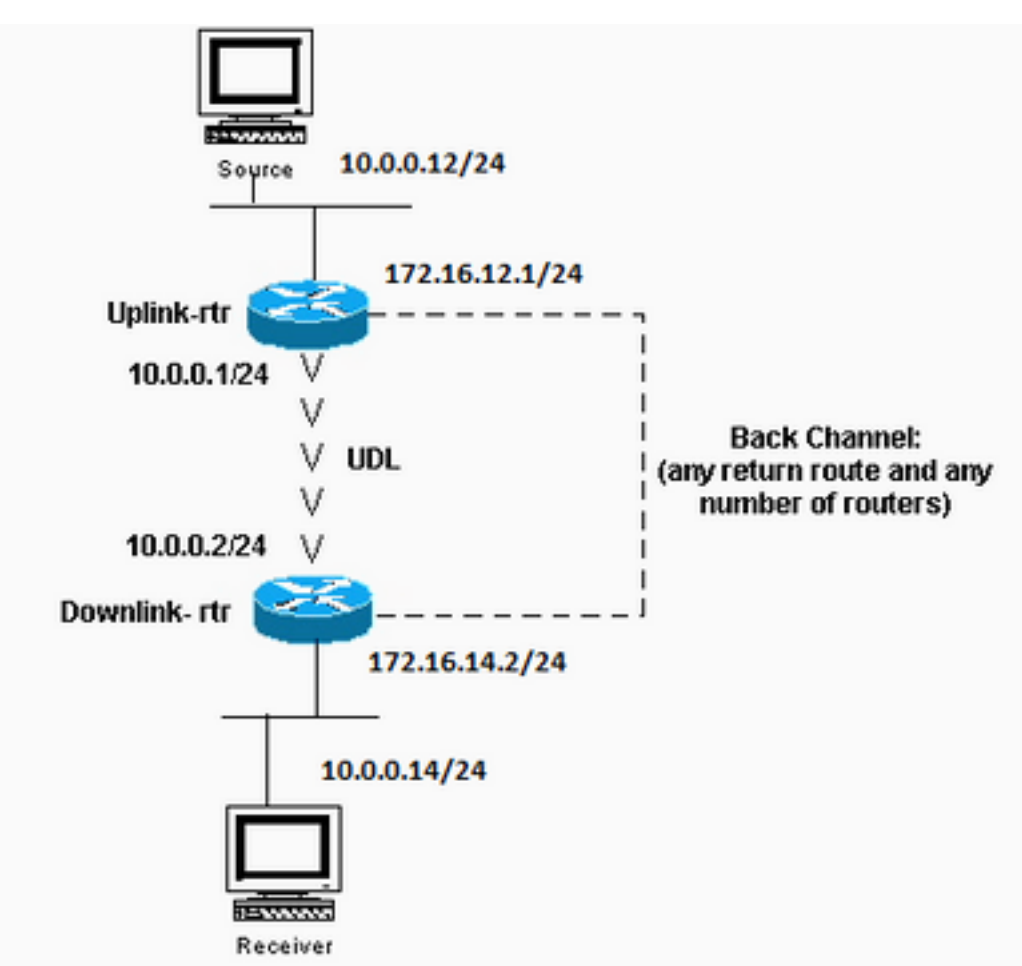

ددعتملا ثبلا مزح هيجوت ةداعإل ةقيرط (UDLR) ماجتإل

يداحأ طابترالا هيجوت رفوي

#### نيوكت Uplinkinkr-rtr

ip multicast-routing

interface Ethernet0 description Typical IP multicast enabled interface ip address 172.16.12.1 255.0.0.0 ip pim sparse-dense-mode

interface Ethernet1 description Back channel which has connectivity to downlink-rtr ip address 172.16.11.1 255.0.0.0 ip pim sparse-dense-mode

interface Serial0 description Unidirectional to downlink-rtr ip address 10.0.0.1 255.0.0.0 ip pim sparse-dense-mode ip igmp unidirectional-link no keepalive

#### Downlink-rtr ليكشت

ip multicast-routing

interface Ethernet0 description Typical IP multicast enabled interface ip address 172.16.14.2 255.0.0.0 ip pim sparse-dense-mode ip igmp helper-address udl serial0

interface Ethernet1 description Back channel which has connectivity to downlink-rtr ip address 172.16.13.2 255.0.0.0 ip pim sparse-dense-mode

interface Serial0 description Unidirectional to uplink-rtr ip address 10.0.0.2 255.0.0.0 ip pim sparse-dense-mode ip igmp unidirectional-link no keepalive

### PIMv2 BSR

RP نم الدب BSR نيوكت كنكميف 2،PIMv ليغشتب ةكبشلا يف تاهجوملا عيمج تماق اذإ يحشرم نيوكتب موقت نأ BSR نيوكت بلطتي .ادج ناهباشتم RP-Auto و BSR .يئاقلتلا نيوكتل .(يئاقلتلا RP نييعت ءالكو لثم) BSRs و (RP-Auto يف Announce-RP لثم) BSR :ةيلاتلا تاوطخلا مدختسأ ،BSR

:حشرملل BSRs نيوكت يف 1.

ip pim bsr-candidate interface hash-mask-len pref

نم سيل نكل) نسحتسملا نم .BSRs حشرملل IP ناونع ىلع **ةهجاول| يوتحت** ثيح متي .ةحشرملا BSRs تادحو عيمج ربع ةقباطتم mask-len-ة**ئزجت** نوكت نأ (يرورضلI متي.لاجملا اذهل BSR ةميقك **قبسمل**ا نيمأتلل **ةميق** ربكأ هيدل حشرم BSR رايتخإ :رمألI مادختسإ ىلع لاثم ضرع ip pim bsr-candidate ethernet0 30 4 لكب ةطبترملا RP ةعومجم تامولعم رشنو حشرملل RP تامولعم عمجب BSR 2PIMv موقي لاجم يف دحاو هجوم نم رثكأ نيوكت كنكمي ،ةدحاو لشف ةطقن بنجتل .ةعومجم ةئداب ميق ىلع ءانب ،ايئاقلت BSRs نيحشرملا نيب BSR رايتخإ متي.ةحشرم BSR رداصمك ،ةحشرم BSR تادحو ةباثمب تاهجوملI هذه نوكت نأ لجأ نم .اهنيوكت مت يتلI ليضفتلI ي نوكت نأ نم الدب ،ةكبش ل يي توقف الدوم على التفاع في نوكت نأو ةلصت م نوكت نأ بجي .ةكبشلاب لاصتالا ةقطنم

قاطنل ،ethernet0 ةەجاول| ىلء ،حشرم RP ل|ثمل| اذه حضوي .حشرملل RP تاەجوم نيوكت .2 :لماكلاب scope-admin ناونع access-list 11 permit 239.0.0.0 0.255.255.255 ip pim rp-candidate ethernet0 group-list 11

### **CGMP**

نأ نراق ديدخت جاحسملI ىلء اذه ،(CGMP) لوكوتورب ةرادإ ةعومجم تـلكش in order to تـلكش :حاتفملا هجاوي

ip pim sparse-dense-mode ip cgmp :حاتفملا ىلع اذه تلكش ،كلذ دعب

set cgmp enable

## (IGMP (تنرتنإلا تاعومجم ةرادإ لوكوتورب عالطتسإ

ةداملا نم 4.1 رادصإلI عم (IGMP) تنرتنإلI تاعومجم ةرادإ لوكوتورب ىلء لفطتلI رفوتي نيوكت يأ مزلي ال .Supervisor III ةقاطب IGMP لوكوتورب ىلع لفطتلا بلطتي .5000 ةزافح عم هجوم دوجو مزلي ل|زي ال .هجومل| ىلع IGMP لوكوتورب ىلع لفطتل| نيوكتل PIM فالخب ةرادإ لوكوتورب مالعتسا ريفوتل (IGMP (تنرتنإلا تاعومجم ةرادإ لوكوتورب ىلع لفطتلا .(IGMP (تنرتنإلا تاعومجم

:لوحملا ىلع IGMP لوكوتورب ىلع لفطتلا نيكمت ةيفيك انه رفوتملا لاثملا حضوي

Console> (enable) **set igmp enable** IGMP Snooping is enabled. CGMP is disabled. :يلي ام ىرتس ،لعفلاب نكمم CGMP نكلو ،IGMP نيكمت تلواح اذإ

Console> (enable) **set igmp enable** Disable CGMP to enable IGMP Snooping feature.

### PGM

هيلع دامتعال| نكمي ثبال| ددعتم لقن لوكوتورب وه (PGM) ىلمعل| ماعل| ددعتمل| ثبال| نء ةرركملا ريغو ةبولطملا ددعتملا ثبال تانايب ميلست بالطتت يتال تاقيبطتالل امإ ةعومجملا يف يقلتملا نأ PGM نمضت .ةددعتم لابقتسإ ةزهجأ ىلإ ةددعتم رداصم

مزح نادقف فاشتكا هنكمي وأ ل|سرإل| ةداعإو ل|سرإل| نم تانايبل| مزح عيمج ىقلتي .دادرتسالل لباقلا ريغ تانايبلا

بجي .pgm ip رمألا مادختساب ةهجاو لكل PGM نيوكت متي .ةيمومعلا PGM رماوأ دجوت ال .ةهجاولا يلع PIM مادختساب هجوملI ىلء ثبال ددعتم هيجوتلI نيكمت

### MRM

ةينب يف ءاطخألا نع يئاقلتلI فشكلI (MRM) ددعتملI ثبلI هيجوت ةبقارم لهست ةكبشلا لوؤسم هيبنتل MRM ميمصت مت .ددعتملا ثبلا هيجوتل ةريبك ةيساسأ .ابيرقت يلعفلا تقولا يف ددعتملا ثبلا هيجوت لكاشمل

.لبقتسم وأ لسرم وه MRM Tester و MRM Tester و MRM Tester :نينوكم ىلء MRM لمتشي

بجي .ثدحأل| تارادصإل|و Cisco IOS Software جمانرب نم T(2.0(5)T رادصإل| يف MRM رفوتي .MRM همعدي يذلا IOS Cisco رادصإ ليغشت هيريدمو MRM يربتخم ىلع طقف

![](_page_13_Figure_6.jpeg)

ثبل| ددعتم هيجوتلل ةريبك ةيس|س| ةينب يف ءاطخأل| نع يئاقلتل| فشكل| (MRM) ددعتمل|

### لسرملا نيوكت رابتخإ

interface Ethernet0 ip mrm test-sender رابتخالا لابقتسإ زاهج نيوكت

interface Ethernet0 ip mrm test-receiver رابتخالا ريدم نيوكت

```
ip mrm manager test1
 manager e0 group 239.1.1.1
  senders 1
  receivers 2 sender-list 1
  access-list 1 permit 10.1.1.2
```
access-list 2 permit 10.1.4.2

### :انه Test Manager ىلع **show ip mrm manager رمأل**ا نم جارخإلا ضرع متي

Group:239.1.1.1, UDP port test-packet/status-report:16384/65535 Test sender: 10.1.1.2 Test receiver: 10.1.4.2

لسرم ىلإ مكحتلاا لئاسر رابتخالا ةرادإ لسرت .انه حضوملا رمألا مادختساب رابتخالا أدبا رابتخالا يقلتم مضني .رابتخالاً تاملءم يف اهنيوكت مت امك رابتخالا يقلتمو رابتخالا .رابتخالا لسرم نم ةلسرملا رابتخالا مزح بقاريو ةعومجملا ىلإ

Test\_Manager# **mrm start test1** \*Feb 4 10:29:51.798: IP MRM test test1 starts ...... Test\_Manager# :رمألا اذه لخدأ ،رابتخالا ريدمل ةلاح ريرقت ضرعل

Test\_Manager# **show ip mrm status**

IP MRM status report cache: Timestamp Manager Test Receiver Pkt Loss/Dup (%) Ehsr \*Feb 4 14:12:46 10.1.2.2 10.1.4.2 1 (4%) 29 \*Feb 4 18:29:54 10.1.2.2 10.1.4.2 1 (4%) 15 Test\_Manager#

.نيعءم ينمز عباط يف (دحاو لكل دحاو رطس) ةلاح يريرقت لسرا لٻقتسملا نا جارخإلا رهظي .(ةدحاو ةيناثل يضارتفالا) ةرتفال ةذفان ءانثأ دحاو ةمزح نادقف ىلع ريرقت لك يوتحي ىأر اذإ .رابتخالI لسرم نم ةردقملI يلIتلI لسلسَتلI مقر ةميق "EHSR" ةميق ضرعت ."PKT ةدايز/نادقف" دومعلا يف ايبلس امقر رهظي هنإف ،ةرركم مزح رابتخالا لبقتسم

:رمأ اذه ،رابتخالا تعنم to order in تلخد

Test\_Manager# **mrm stop test1** \*Feb 4 10:30:12.018: IP MRM test test1 stops Test\_Manager#

اهنيوكت مت يتلا ةعومجملا ناونع ىلإ RTP مزح MRM لسرم لسري ،رابتخالا ليغشت ءانثأ يف مزحلا سفن (عقوتي) لٻقتسملا ٻقاري .ةيناث يللء 200 نم ةيضارتفالا ةرتفالا يف ةيضارتفالا ةرتفالا يف ةمزح نادقف لبقتسملا فشتكا اذإ .ةيضارتفالا ةرتفال سفن ريرقت ضرع كنكمي .MRM ريدم ىلإ اريرقت لسري هنإف ،ناوث سمخ غلبت يتلا ةذفانلل .ريدملا ىلع show ip mrm status رمأل ارادصإب تمق اذإ لبقتسملا نم ةلاحل

# اهحالصإو ءاطخألا فاشكتسا

يف ددعتملا IP ثب ذيفنت دنع اهيلع روثعلا مت يتلا اعويش رثكألا لكاشملا ضعب دجوت ةداعإ لشف ببس,ب ددعتملا ثبال رورم ةكرح هيجوت ةداعإب مجوملا موقي ال امدنع ةكبش <u>ثب لل IP ءاطخأ فاش كت سأ لي لد ي</u>لإ عجرا .TTL تادادعإ وأ (RPF) يسكعلا راسملا هيجوت لولحلاو ضارعألاو تالكشملا هذه لوح ةيليصفت ةشقانم ىلع لوصحلل <u>اهحالص|و ددعتمل|</u> .ىرخألا ةعئاشلا

## ةلص تاذ تامولعم

- [اهحالصإو IP لوكوتوربل ددعتملا ثبلا تالكشم فاشكتسا ليلد](https://www.cisco.com/c/ar_ae/support/docs/ip/ip-multicast/16450-mcastguide0.html) ●
- [رماوألا رطس ةهجاو تاودأ مادختساب اهحالصإو ددعتملا ثبلا تاكبش ءاطخأ فاشكتسأ](https://www.cisco.com/c/ar_ae/support/docs/ip/ip-multicast/13726-57.html?referring_site=bodynav) ●
- [ددعتملا ثبلل IP معد](https://www.cisco.com/c/ar_ae/tech/ip/ip-multicast/index.html) ●
- [Cisco نم تاليزنتلاو ينقتلا معدلا](https://www.cisco.com/c/ar_ae/support/index.html?referring_site=bodynav) ●

ةمجرتلا هذه لوح

ةي الآل المادة النام ستن عن البان تم مادخت من النقت تي تال التي تم ملابات أولان أعيمته من معت $\cup$  معدد عامل من من ميدة تاريما $\cup$ والم ميدين في عيمرية أن على مي امك ققيقا الأفال المعان المعالم في الأقال في الأفاق التي توكير المالم الما Cisco يلخت .فرتحم مجرتم اهمدقي يتلا ةيفارتحالا ةمجرتلا عم لاحلا وه ىل| اًمئاد عوجرلاب يصوُتو تامجرتلl مذه ققد نع امتيلوئسم Systems ارامستناء انالانهاني إنهاني للسابلة طربة متوقيا.